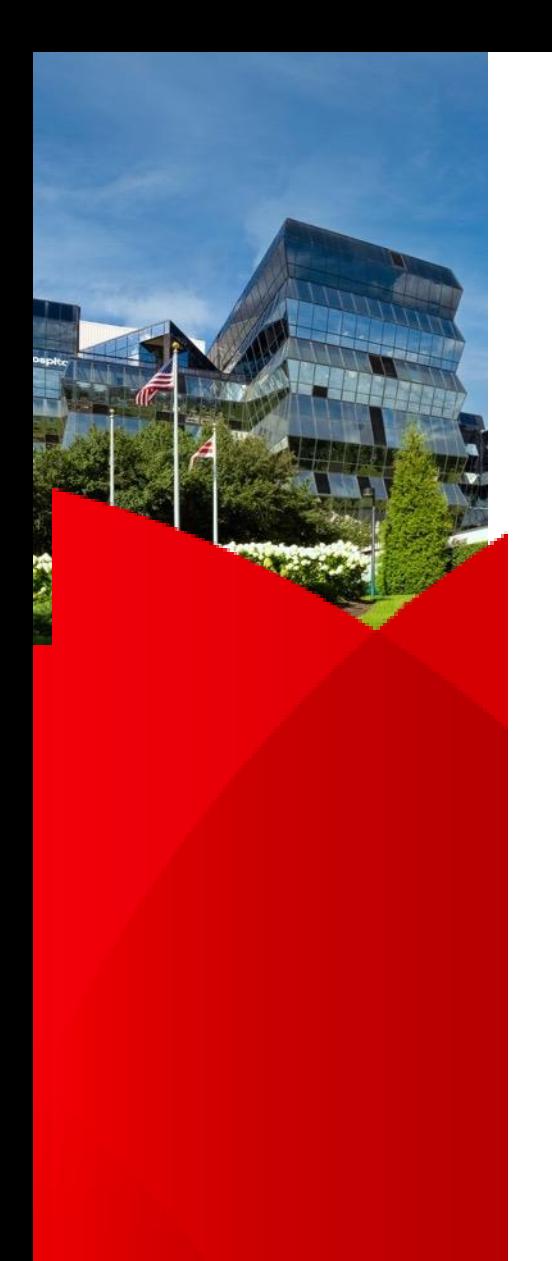

## **P2P/Direct Messaging Outbound Workflow**

- Access outgoing referrals per usual workflow
- In Provider Lookup window, enter "children" in Provider Name field, "Washington" in City field and select Children's national, Referrals:

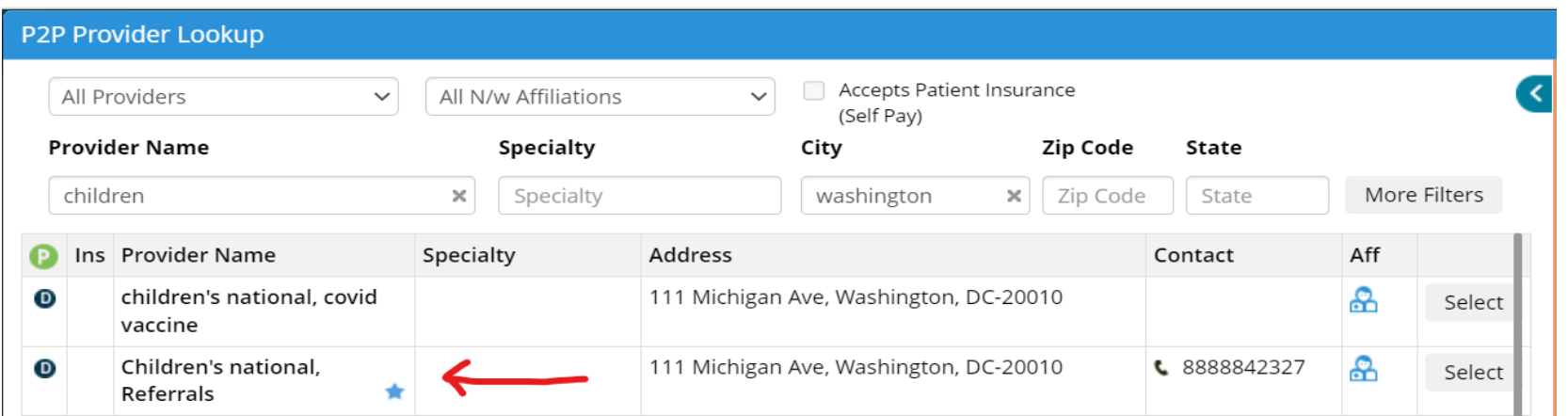

- This will route to our general direct address, [referrals@direct.childrensnational.org](mailto:referrals@direct.childrensnational.org) and call center will contact patient to schedule
- For questions/issues, please email: Directhelp@childrensnational.org

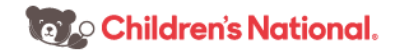